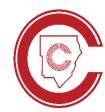

# **Digital Learning**

**CTLS & Technology Support for Cobb Parents** 

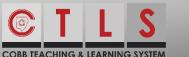

# **CTLS Support**

- 1. CTLS Parent & Student Support Resources: bit.ly/CTLSResources
- 2. CTLS Student Guide: bit.ly/ctlsstudentguide

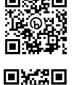

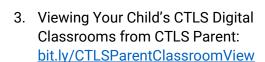

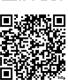

4. Support Emails & Customer Care: CTLSParent.Support@cobbk12.org CTLSStudent.Support@cobbk12.org

Help Desk: 770-426-3330

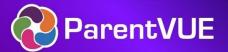

# Logging in to ParentVUE

- 1. Check Attendance and Grades, ASP signup, Laptop Opt-ins MS/HS: parentvue.cobbk12.org
- 2. Update Student/Family Information: bit.ly/updatecobbparentvue
- 3. More information and support using ParentVUE: bit.ly/cobbparentvuesupport

\*If you have never signed in before, you may need to contact your school and ask to speak to the ParentVUE coordinator.

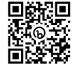

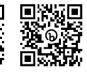

#### **Communication in CTLS Parent**

1. Login to CTLS Parent to communicate with CCSD schools and teachers. using Messages ctlsparent.cobbk12.org

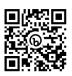

2. CTLS Parent Resources: bit.ly/ctlsparentsupport

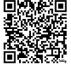

\*CTLS Parent has same login as ParentVUE

# **Tips for Connectivity Issues**

- 1. Check the status of CTLS: bit.ly/ctlsstatusmonitor
- 2. CTLS Learn troubleshooting tips: bit.ly/ctlstroubleshootingguide

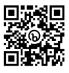

- 3. Restarting your device often resolves connectivity issues.

# Logging in to Microsoft 365

Need support for students using Microsoft 365? cobbintech.org/microsoftsupport

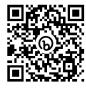

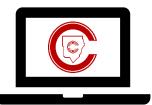